# **Firewalld**

[firewalld](https://firewalld.org/) is a firewall daemon developed by Red Hat. It uses nftables by default.

Firewalld provides a dynamically managed firewall with support for network/firewall zones that define the trust level of network connections or interfaces. It has support for IPv4, IPv6 firewall settings, ethernet bridges and IP sets. There is a separation of runtime and permanent configuration options. It also provides an interface for services or applications to add firewall rules directly.

# **Packages**

pacman -S firewalld ipset

## **Start**

systemctl enable --now firewalld.service

# **Add & remove**

Allways reload firewalld after any changes:

firewall-cmd --reload

### **interface**

```
firewall-cmd --change-interface=YOUR-INTERFACE --zone=home --permanent
```
or

```
firewall-cmd --add-interface=YOUR-INTERFACE --zone=home --permanent
firewall-cmd --remove-interface=YOUR-INTERFACE --zone=home --permanent
```
Check your interface name/s with  $ip -o$  addr show scope global | awk '{print  $$2$ }'.

### **service**

Check if the favoured service is available by default ls /usr/lib/firewalld/services/ or ls /usr/lib/firewalld/services/ | grep 'YOUR-SERVICE. Otherwise, you have to [create your](#page-1-0) [own.](#page-1-0)

firewall-cmd --add-service=kdeconnect --zone=home --permanent

firewall-cmd --remove-service=dhcpv6-client --zone=home --permanent

firewall-cmd --add-service=YOUR-NEW-SERVICE --zone=home --permanent

#### <span id="page-1-0"></span>**custom made**

```
firewall-cmd --new-service=YOUR-NEW-SERVICE --permanent
firewall-cmd --service=YOUR-NEW-SERVICE --set-description=YOUR-NEW-SERVICE -
-permanent
firewall-cmd --service=YOUR-NEW-SERVICE --set-short=YNS --permanent
firewall-cmd --service=YOUR-NEW-SERVICE --add-port=1234/tcp --permanent
```
### **port**

```
firewall-cmd --add-port=80/tcp --zone=home --permanent
firewall-cmd --remove-port=80/tcp --zone=home --permanent
```
#### **forwarding**

```
firewall-cmd --add-forward-
port=port=12345:proto=tcp:toport=22:toaddr=192.168.1.50 --zone=home --
permanent
firewall-cmd --remove-forward-
port=port=12345:proto=tcp:toport=22:toaddr=192.168.1.50 --zone=home --
permanent
```
#### **zone**

```
firewall-cmd --new-zone=YOUR-ZONE --permanent
firewall-cmd --delete-zone=YOUR-ZONE --permanent
```
### **masquerade**

```
firewall-cmd --add-masquerade --zone=home --permanent
firewall-cmd --remove-masquerade --zone=home --permanent
```
### **new policy**

```
firewall-cmd --new-policy NAT_int_to_ext --permanent
firewall-cmd --policy NAT_int_to_ext --add-ingress-zone wireguard --
permanent
firewall-cmd --policy NAT_int_to_ext --add-egress-zone home --permanent
```
firewall-cmd --policy NAT\_int\_to\_ext --set-target ACCEPT --permanent

Based on [wireguard](http://wiki.techsaviours.org/en/server/services/wireguard).

### **List**

### **active zones**

firewall-cmd --get-active-zones

### **zones**

firewall-cmd --list-all-zones firewall-cmd --info-zone=home

### **interface**

firewall-cmd --get-zone-of-interface=YOUR-INTERFACE

Check your interface name/s with ip -o addr show scope global | awk '{print \$2}'.

### **services**

firewall-cmd --get-services firewall-cmd --list-services --zone=home firewall-cmd --info-service YOUR-SERVICE

### **Self created**:

ls /etc/firewalld/services/

#### **Default**:

ls /usr/lib/firewalld/services/

### **ports**

firewall-cmd --list-ports --zone=home

### **rich rules**

firewall-cmd --list-rich-rules --zone=home

### **policies**

```
ls /usr/lib/firewalld/policies/
ls /etc/firewalld/policies/
```
# **Desktop tray**

If you are running a desktop environment on your server or for your desktop computer.

The GUI can also be helpful when you need to quickly change zones on specific network locations.

firewall-applet

nano ~/.config/firewall/applet.conf

[General] notifications=true show-inactive=true

From: <http://wiki.techsaviours.org/>- **Your Digital Privacy DIY Solutions | TECH SAVIOURS .ORG**

Permanent link: **<http://wiki.techsaviours.org/en/server/services/firewalld?rev=1674707142>**

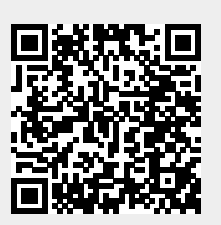

Last update: **2023/01/26 04:25**